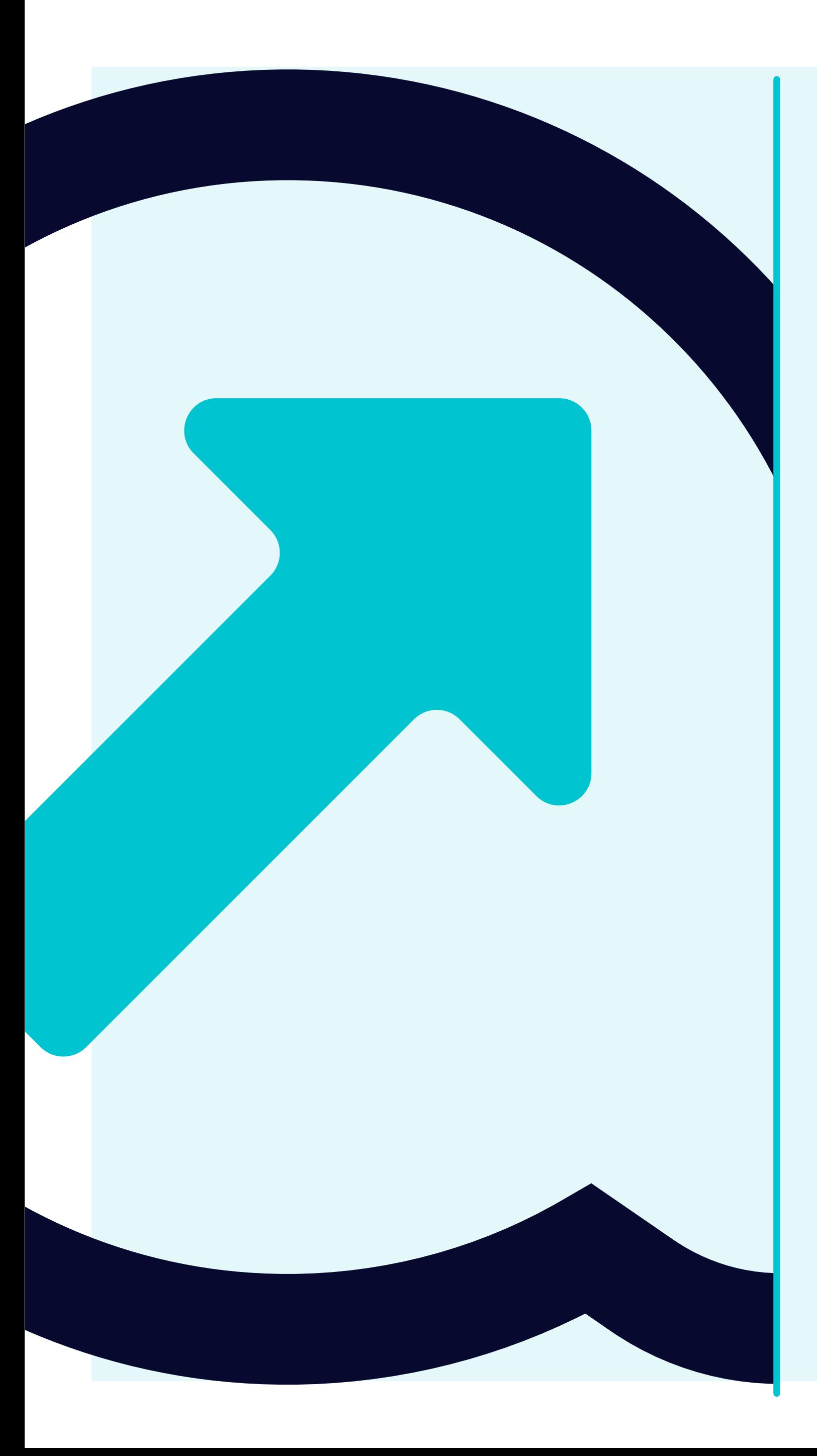

## 6 So können Wareneingänge angezeigt werden

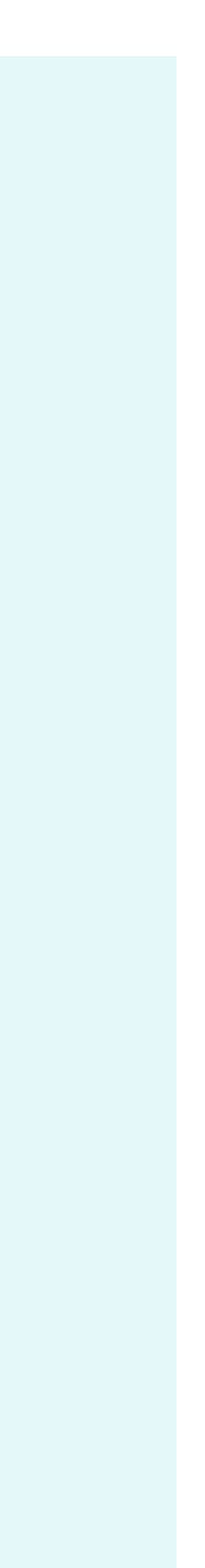

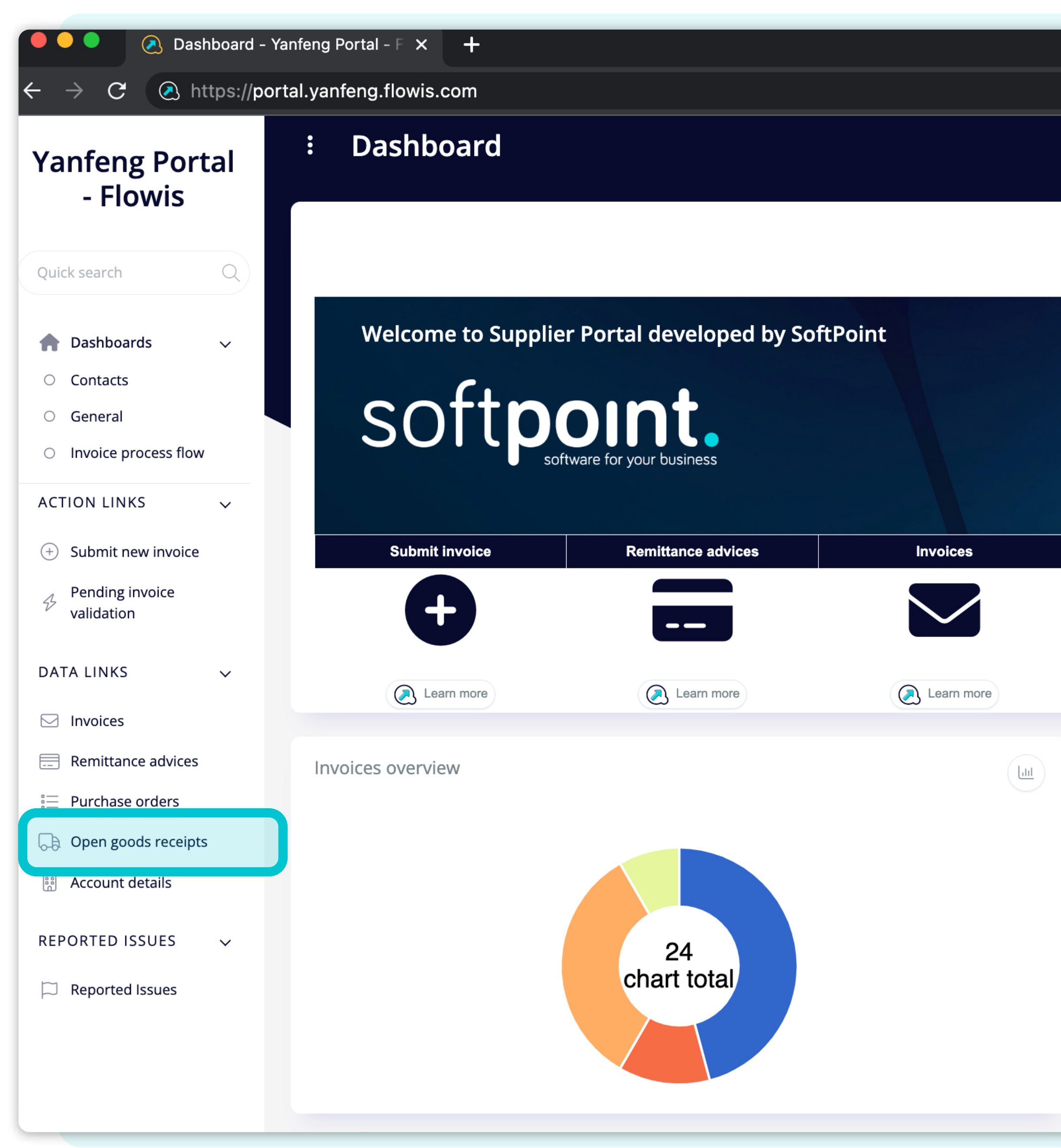

Open goods receipts **Purchase orders**  $\bullet$ Learn more 45 Purchase orders overview  $10<sup>1</sup>$ -5 2023-03

Um die **Wareneingänge anzuzeigen**, können Sie auf das Symbol auf dem Dashboard oder auf der linken Registerkarte klicken.

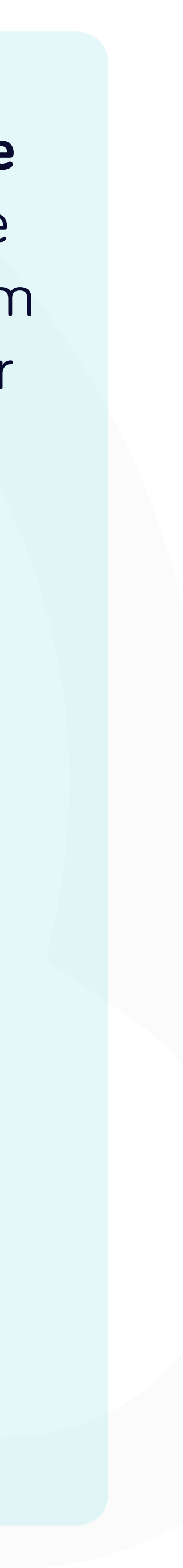

pods receipts - Yanfeng  $\,$   $\times$ 

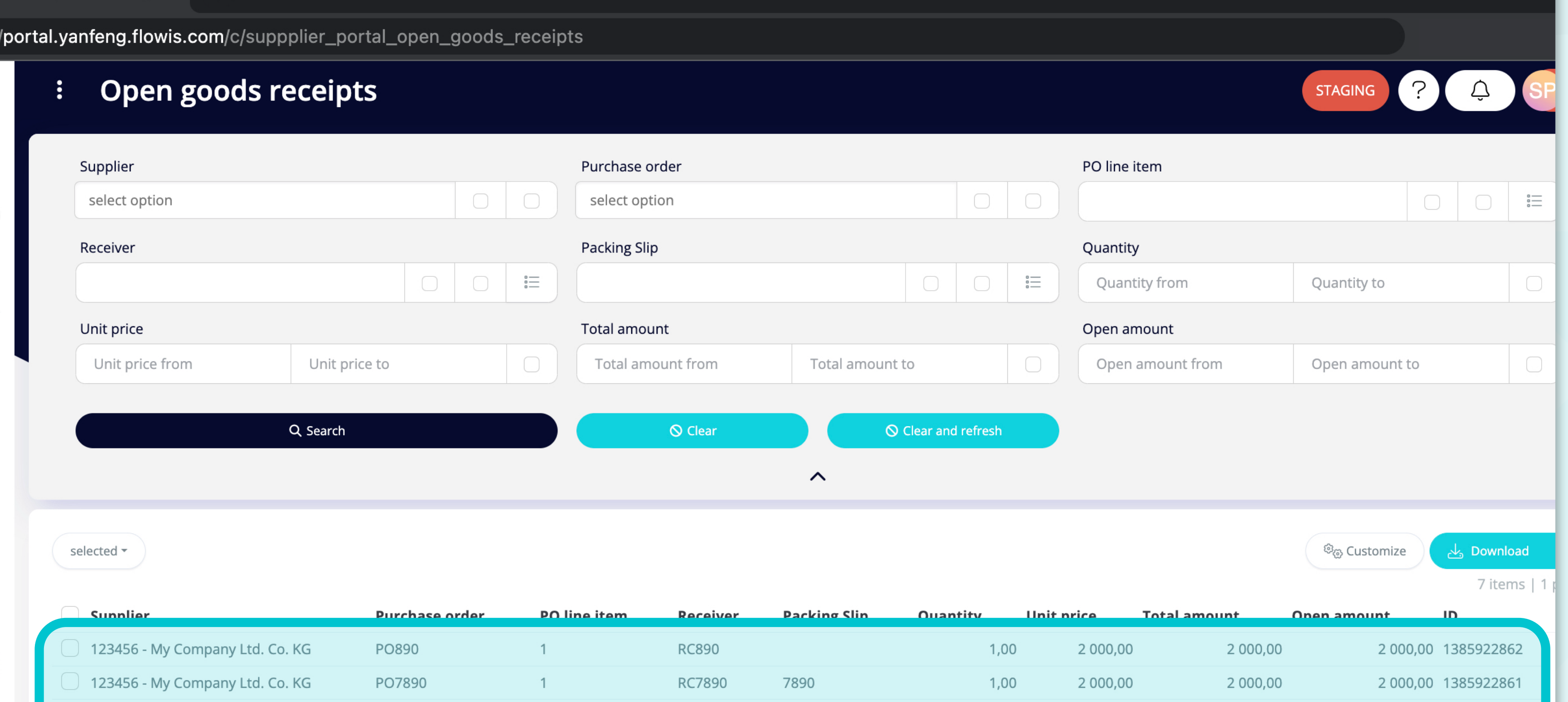

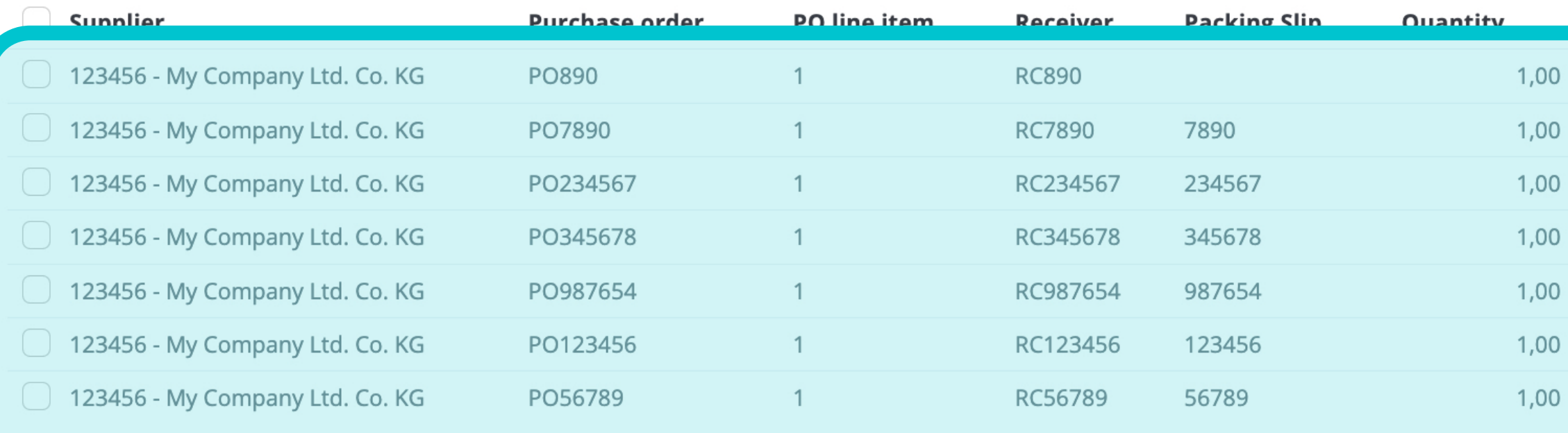

Sobald Sie eine der Optionen ausgewählt haben, sehen Sie die vollständige Liste Ihrer Wareneingänge und deren Details.

250,00 1385879975

0,00 1385879976

700,00 1385879977

0,00 1385879974

36 000,00 1385922863

7 Items | 1 page

250,00

150,00

700,00

500,00

40 000,00

250,00

150,00

700,00

500,00

150,00

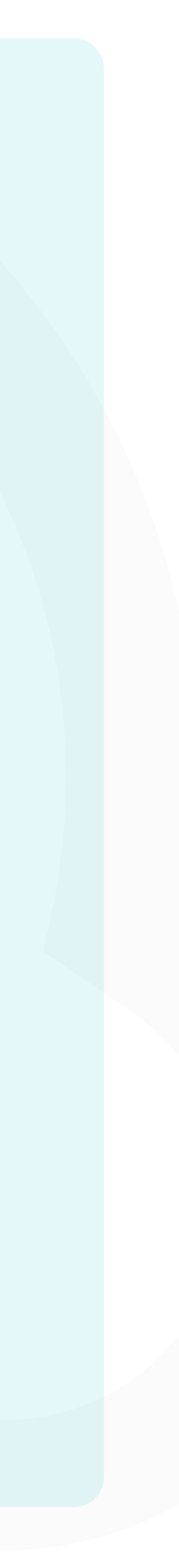

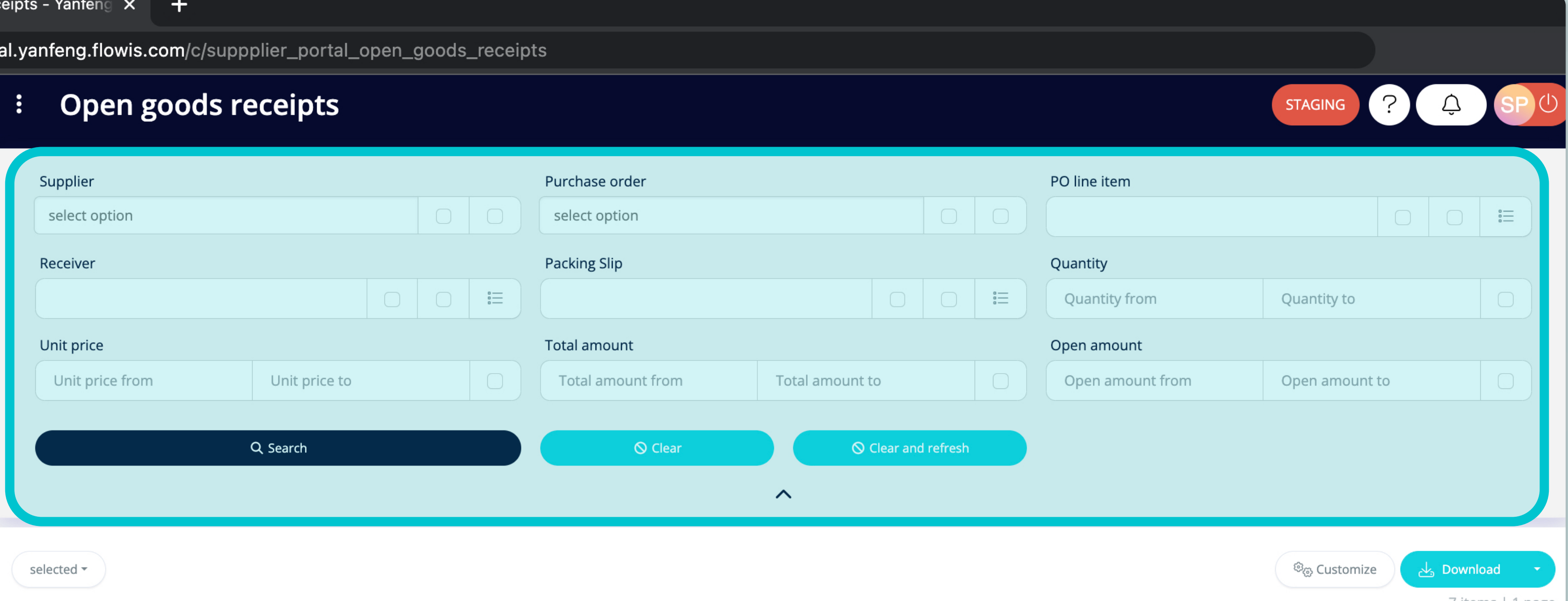

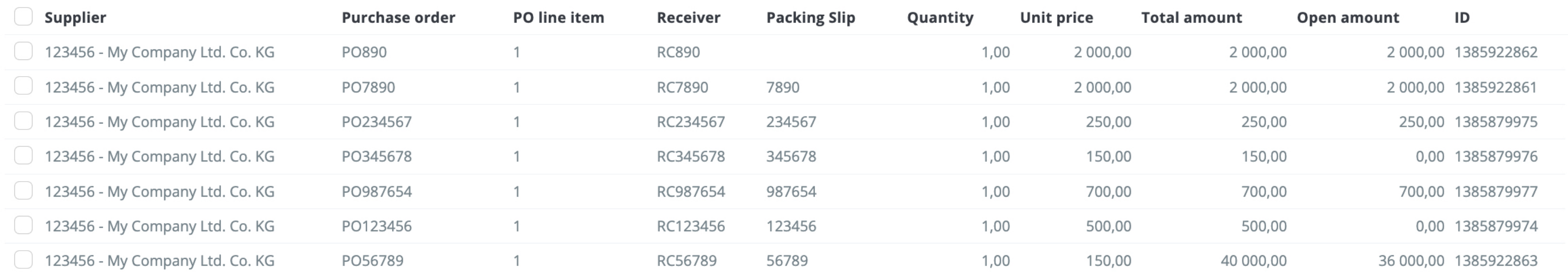

7 items | 1 page

7 items | 1 page  $\langle \rangle$  Die Felder im oberen Bereich können zum Filtern der angezeigten Liste verwendet werden.

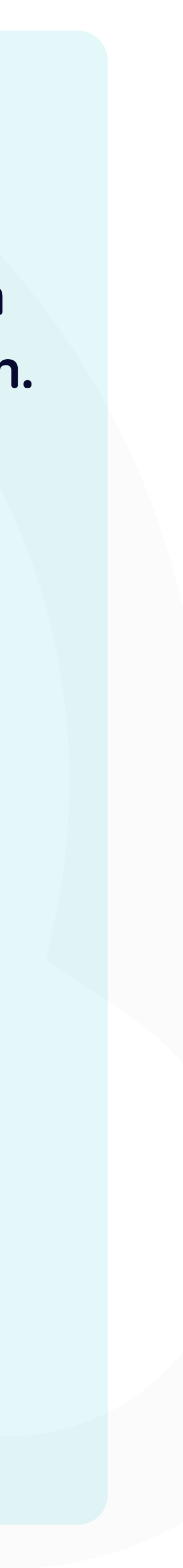

/p

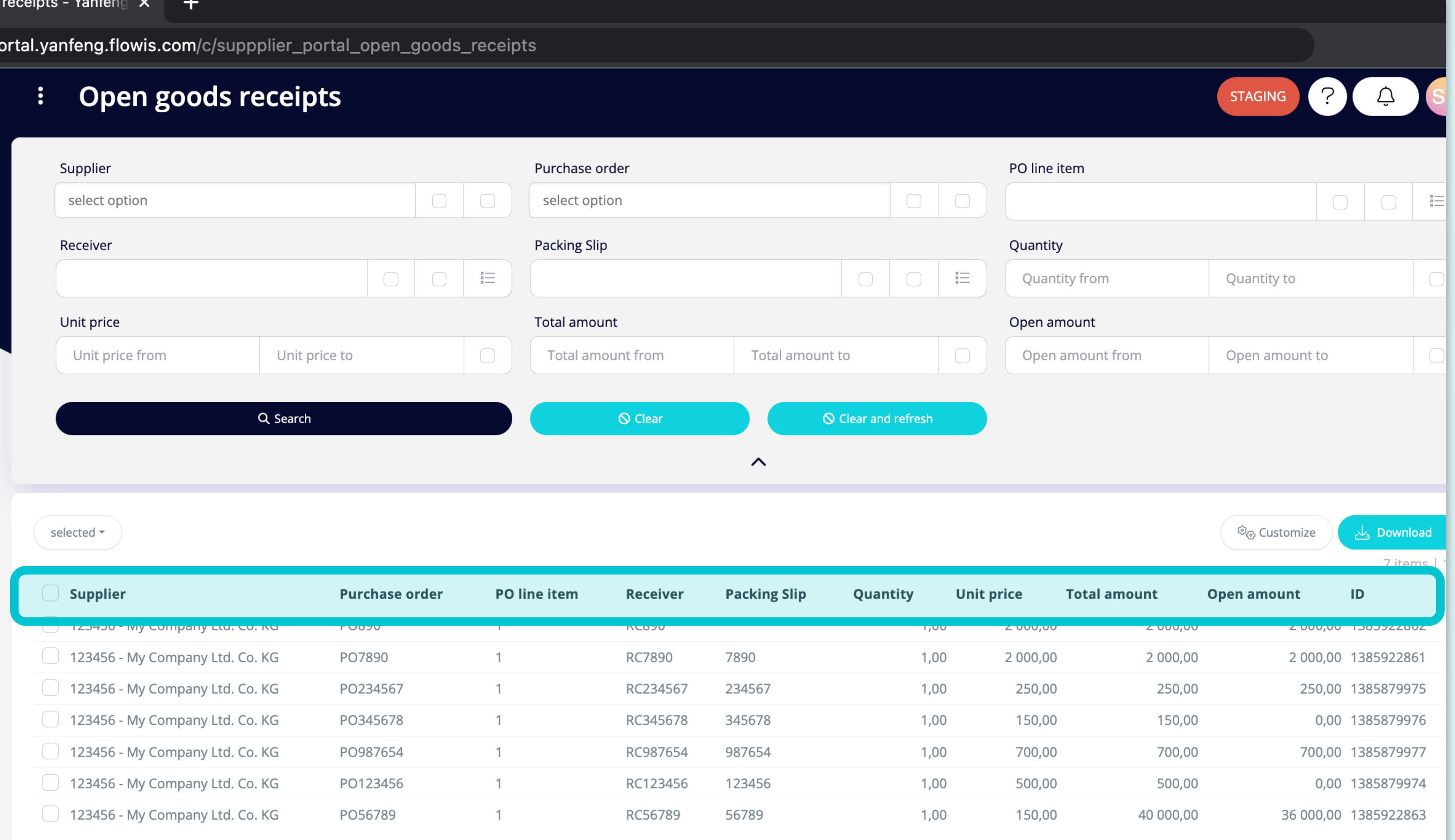

Die Liste Ihrer Elemente enthält mehrere Spalten mit Informationen.

7 items | 1 page

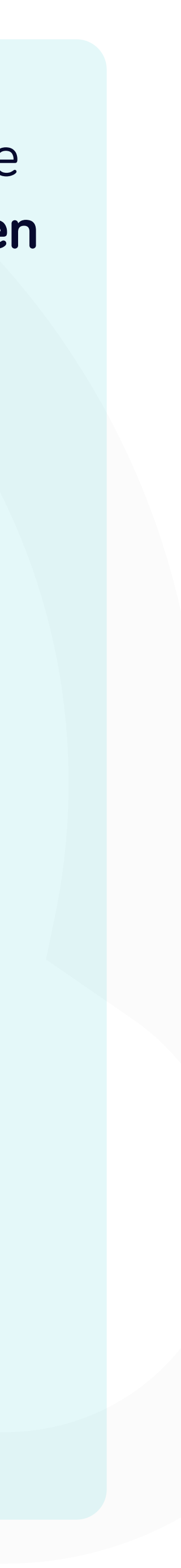

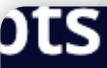

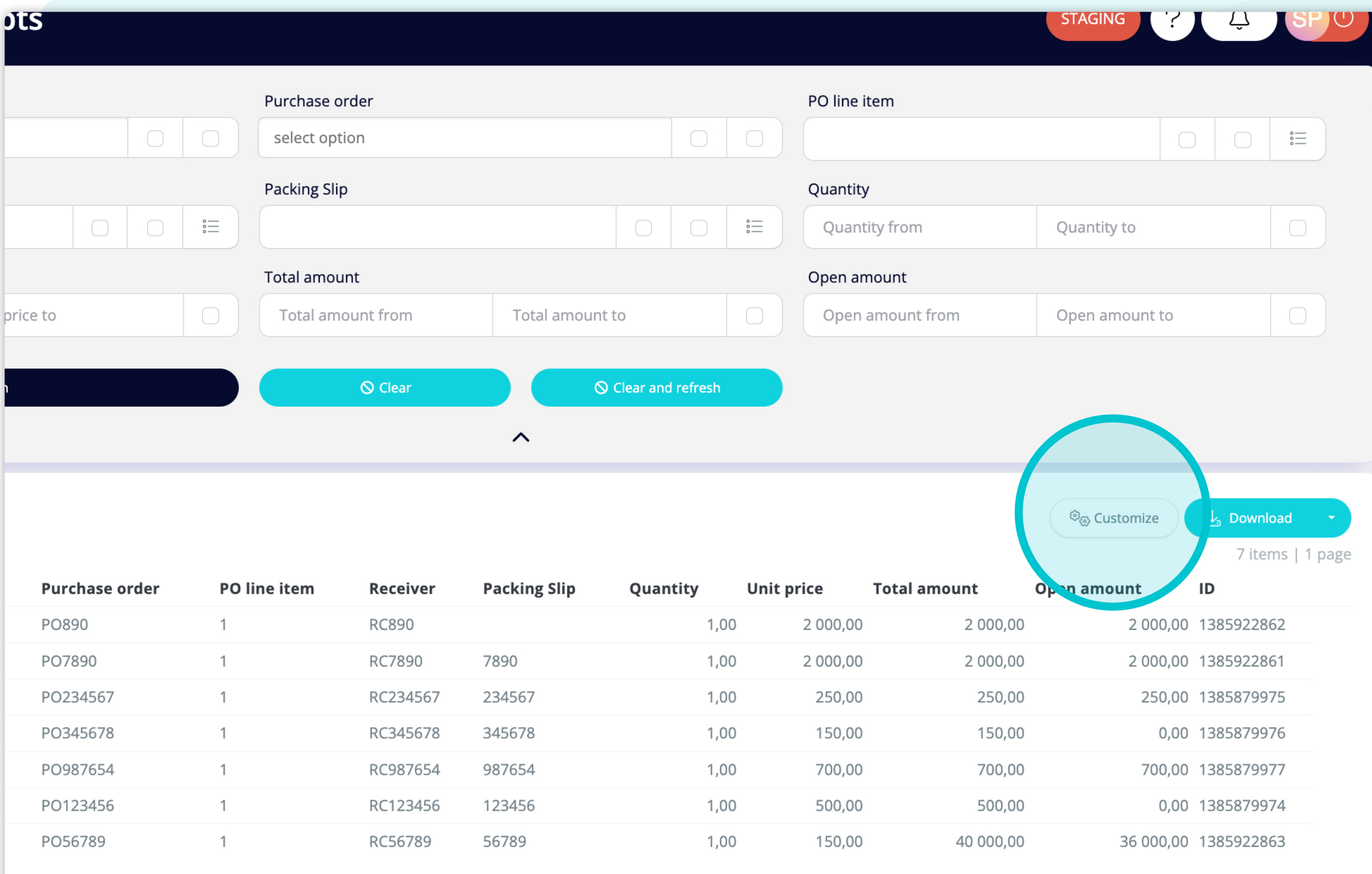

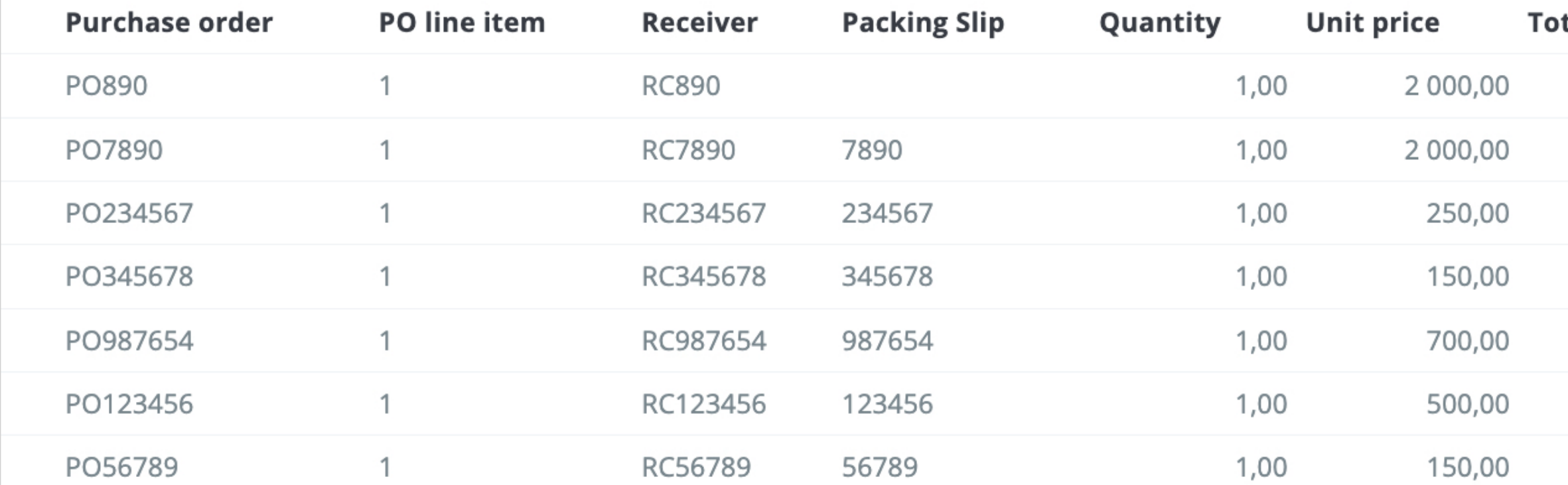

7 items | 1 page  $\langle \rangle$ 

Wenn Sie die Reihenfolge der Spalten ändern oder einige Spalten hinzufügen oder entfernen möchten, klicken Sie auf die Schaltfläche "Anpassen".

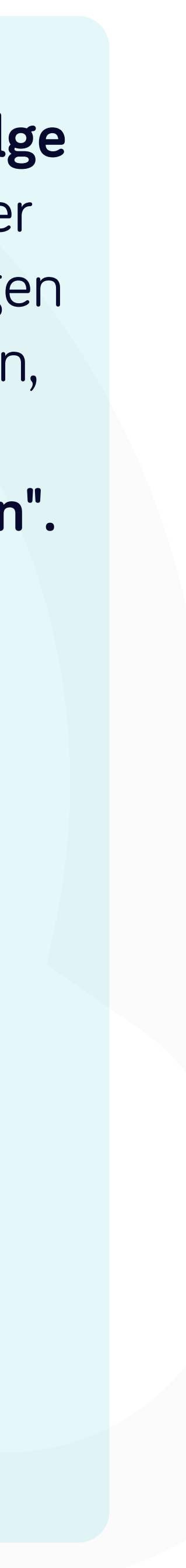

#### g.flowis.com/c/suppplier\_portal\_open\_goods\_receipts

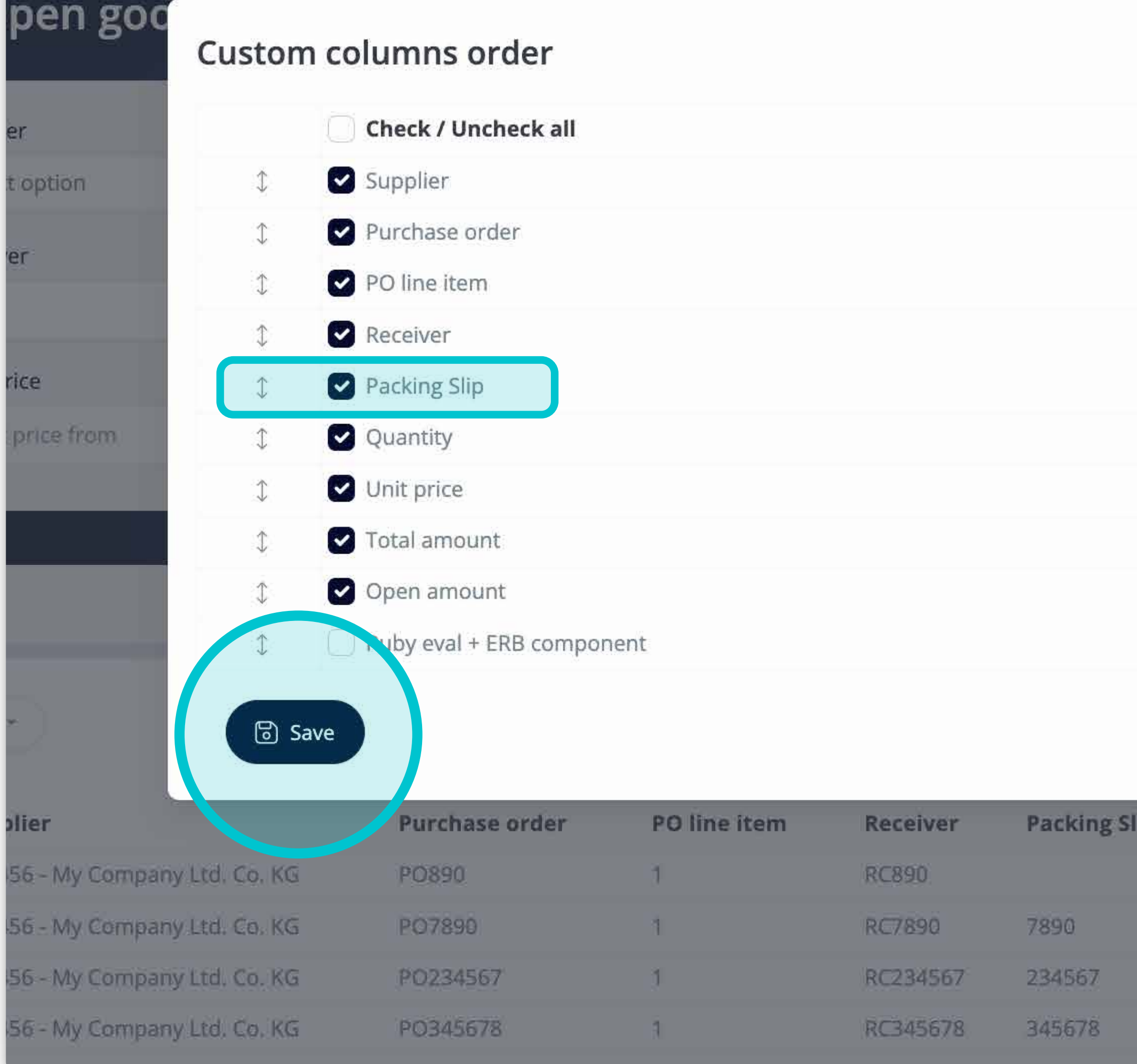

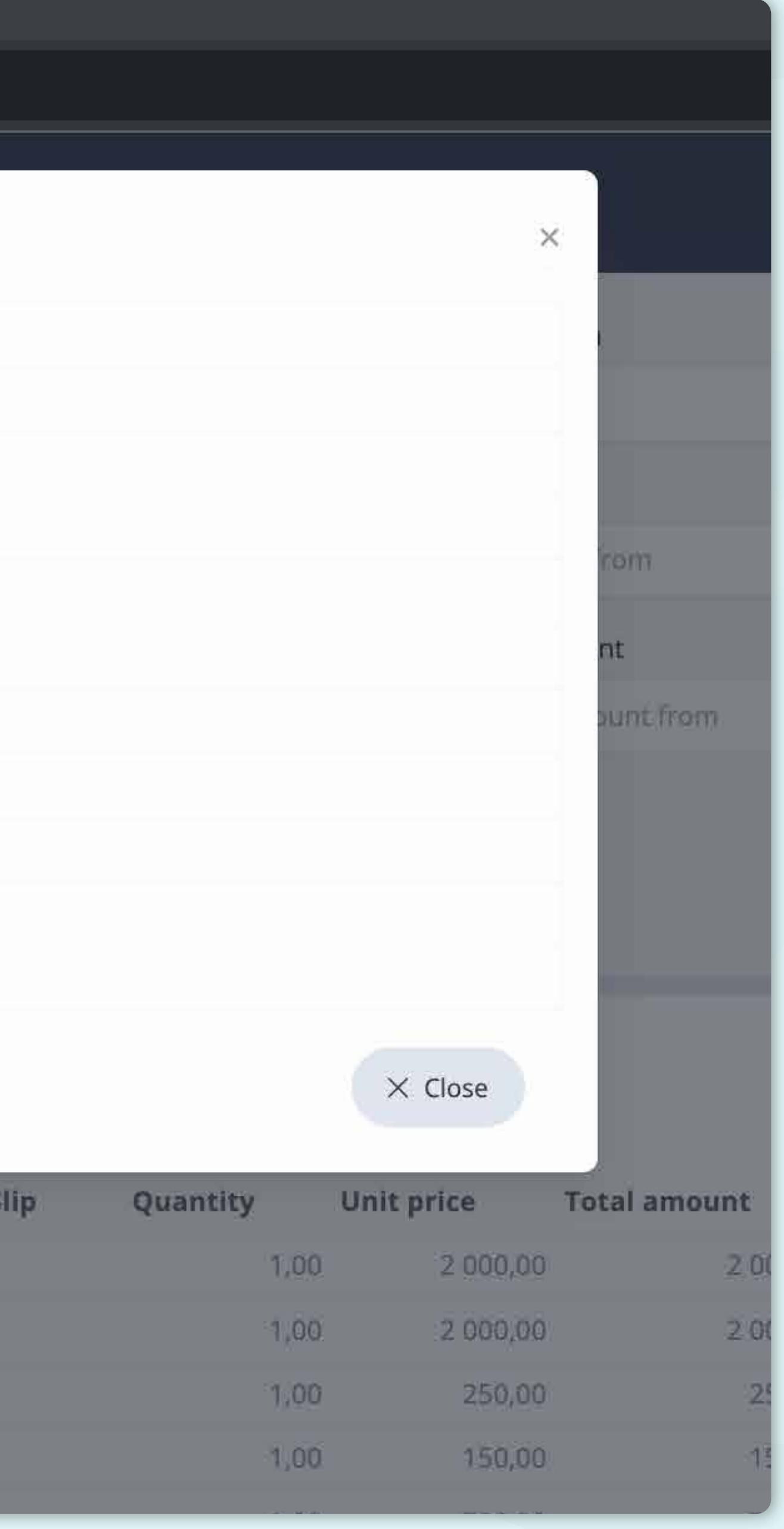

Fügen Sie Spalten hinzu oder entfernen Sie sie, **indem Sie Kästchen markieren und mit den Pfeilen auf der linken Seite verschieben.** 

Sobald Sie fertig sind, gehen Sie auf die Schaltfläche und **speichern Sie sie als Ihre persönliche Ansicht.**

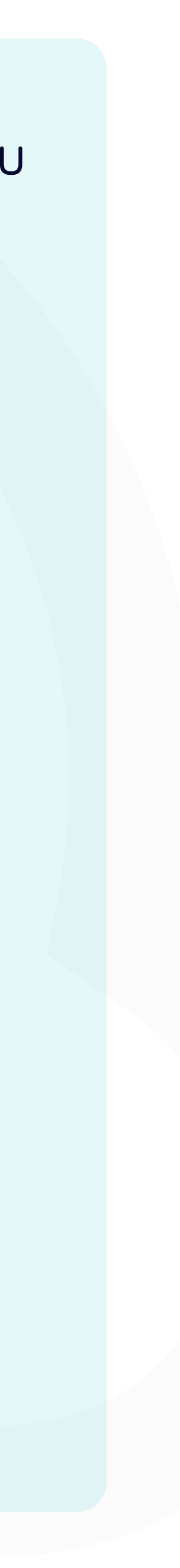

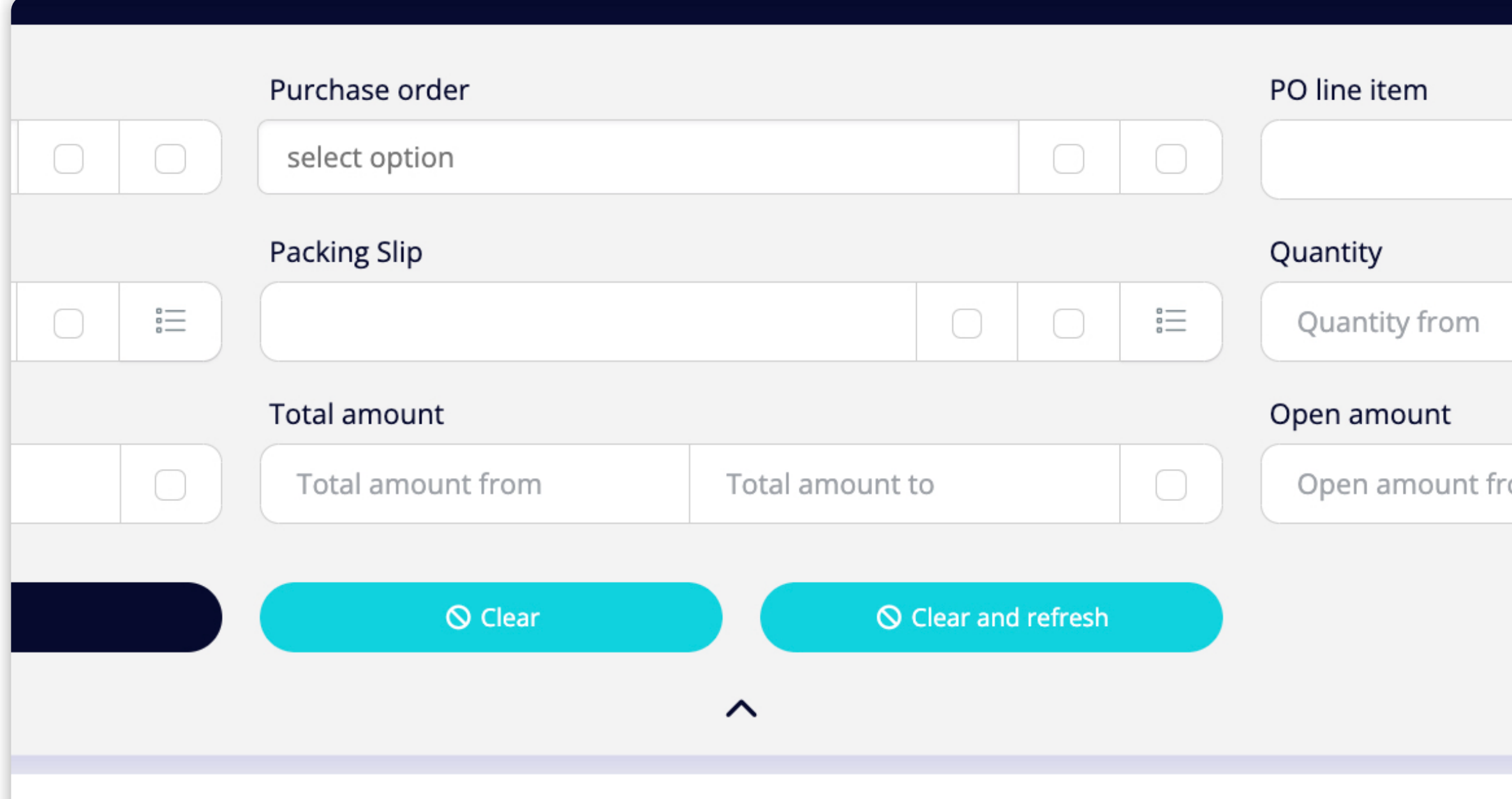

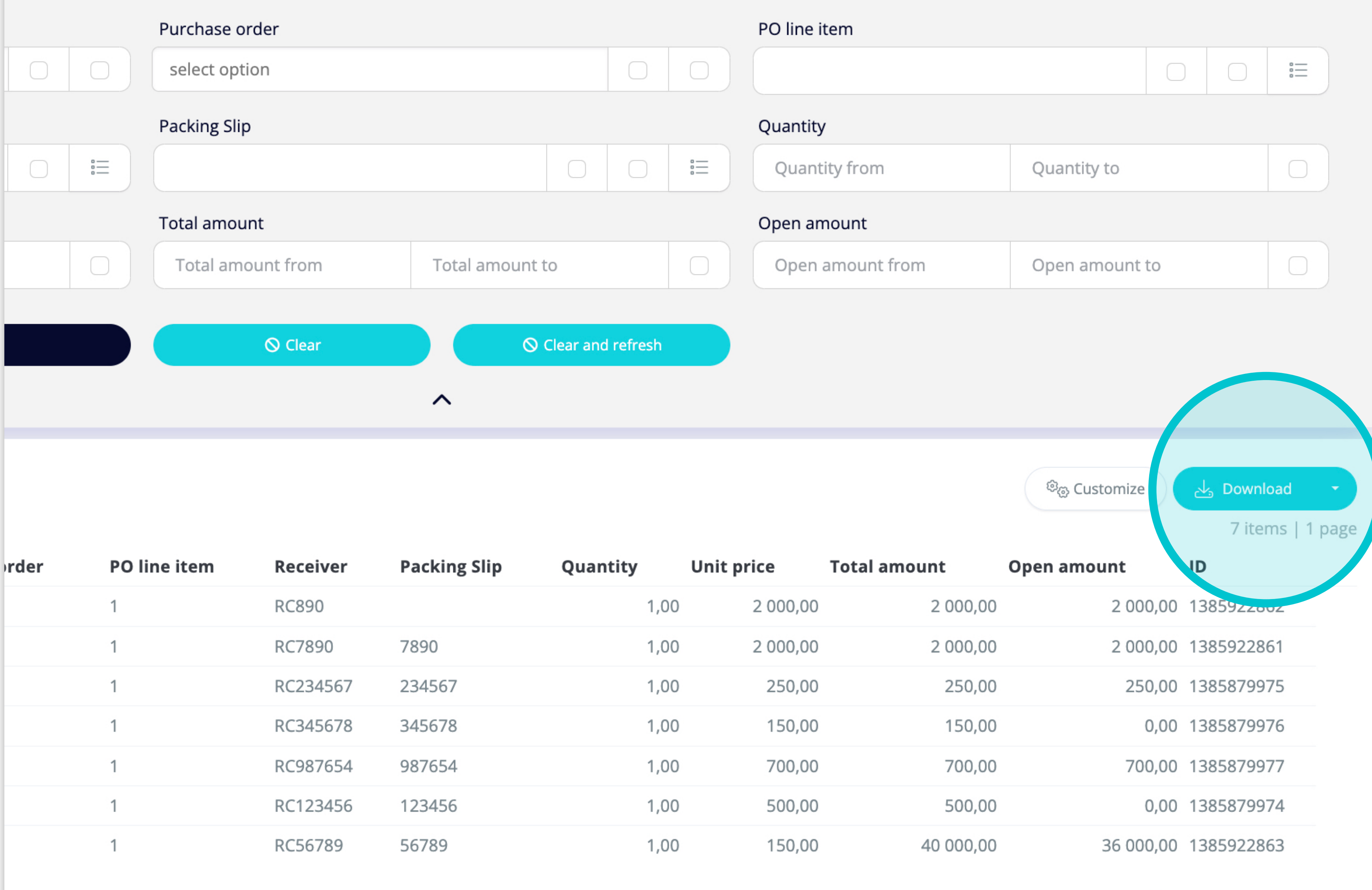

Wenn Sie die Liste der Wareneingänge herunterladen möchten, **können Sie auf die Schaltfläche "Download" klicken.**

7 items | 1 page

 $\langle \rangle$ 

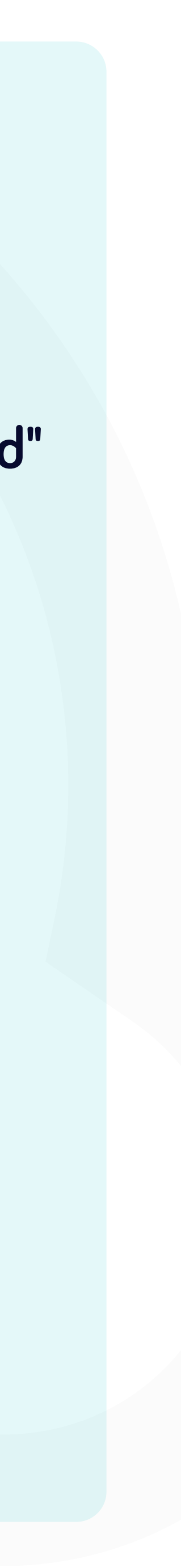

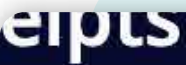

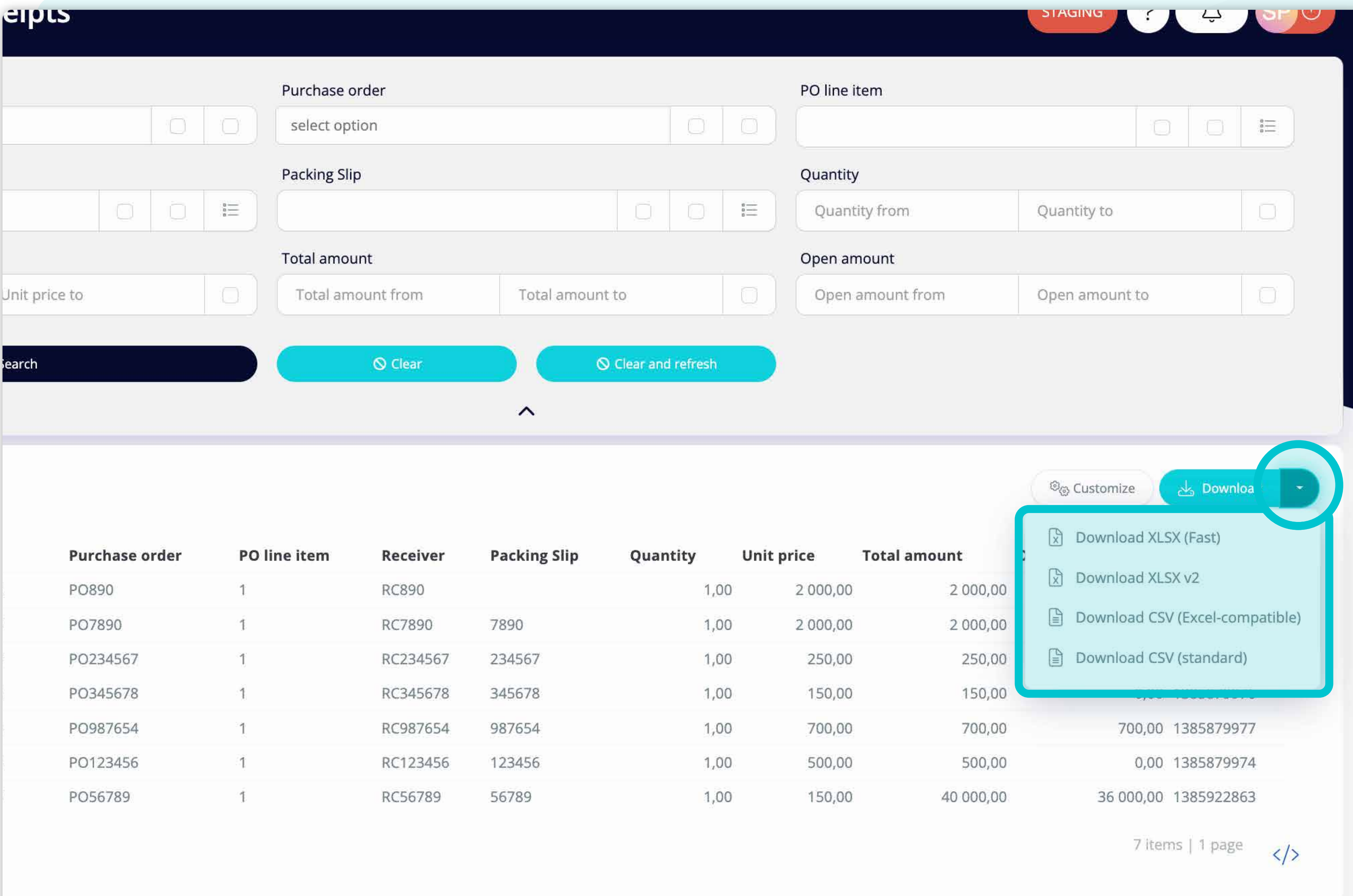

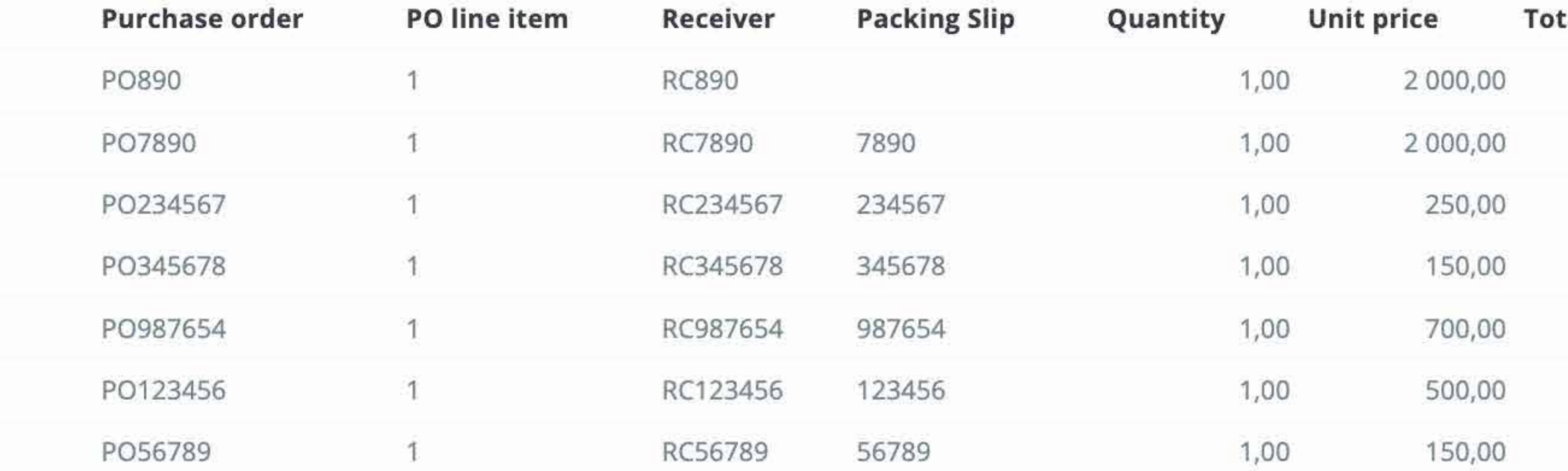

Wenn Sie auf die **Dropdown-Schaltfläche klicken,** können Sie das **Format wählen**, in dem Ihre Daten heruntergeladen werden sollen.

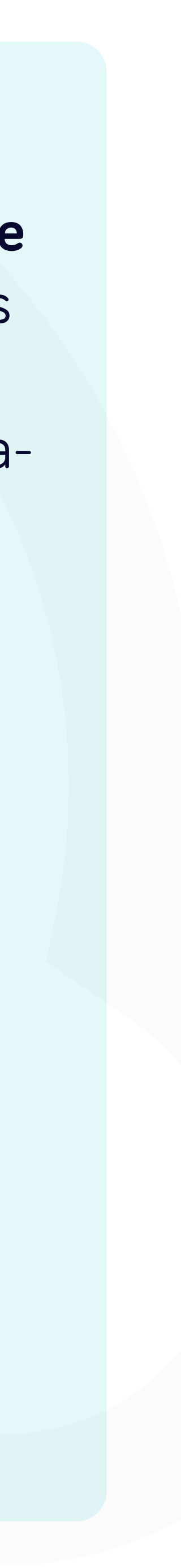

rece]

lorta

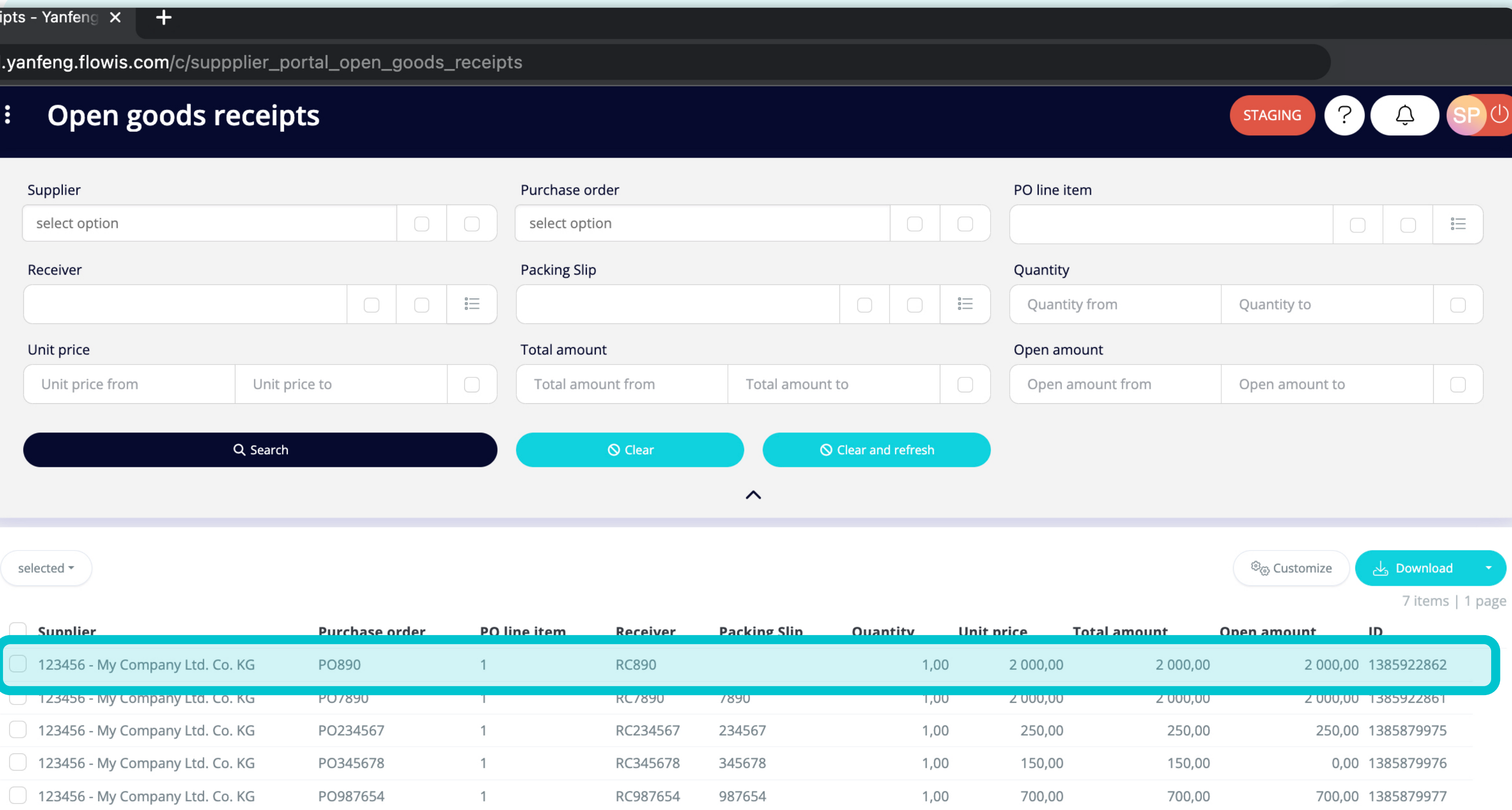

500,00

150,00

500,00

40 000,00

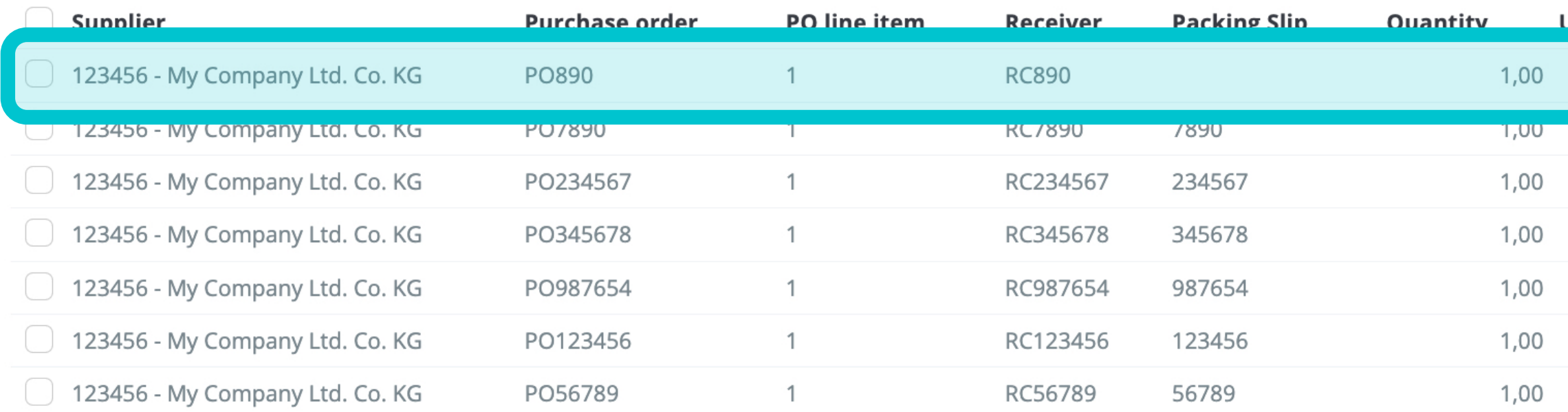

Um Details und eine Vorschau **eines bestimmten Wareneingangs** anzuzeigen, **klicken Sie einfach auf das Element, das Sie prüfen möchten,** und das System öffnet eine Einzelansicht für Sie.

7 items | 1 page  $\langle \rangle$ 

0,00 1385879974

36 000,00 1385922863

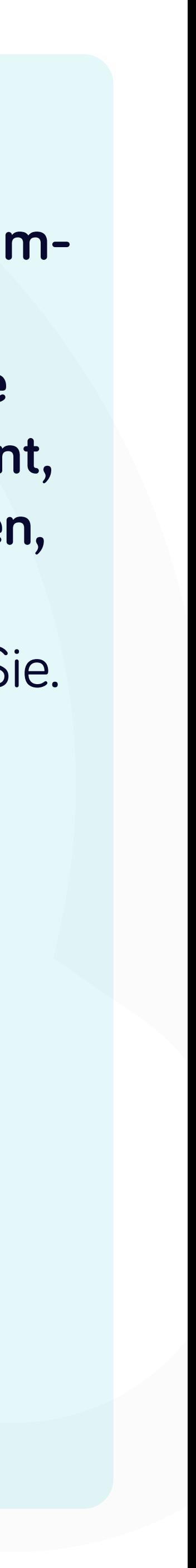

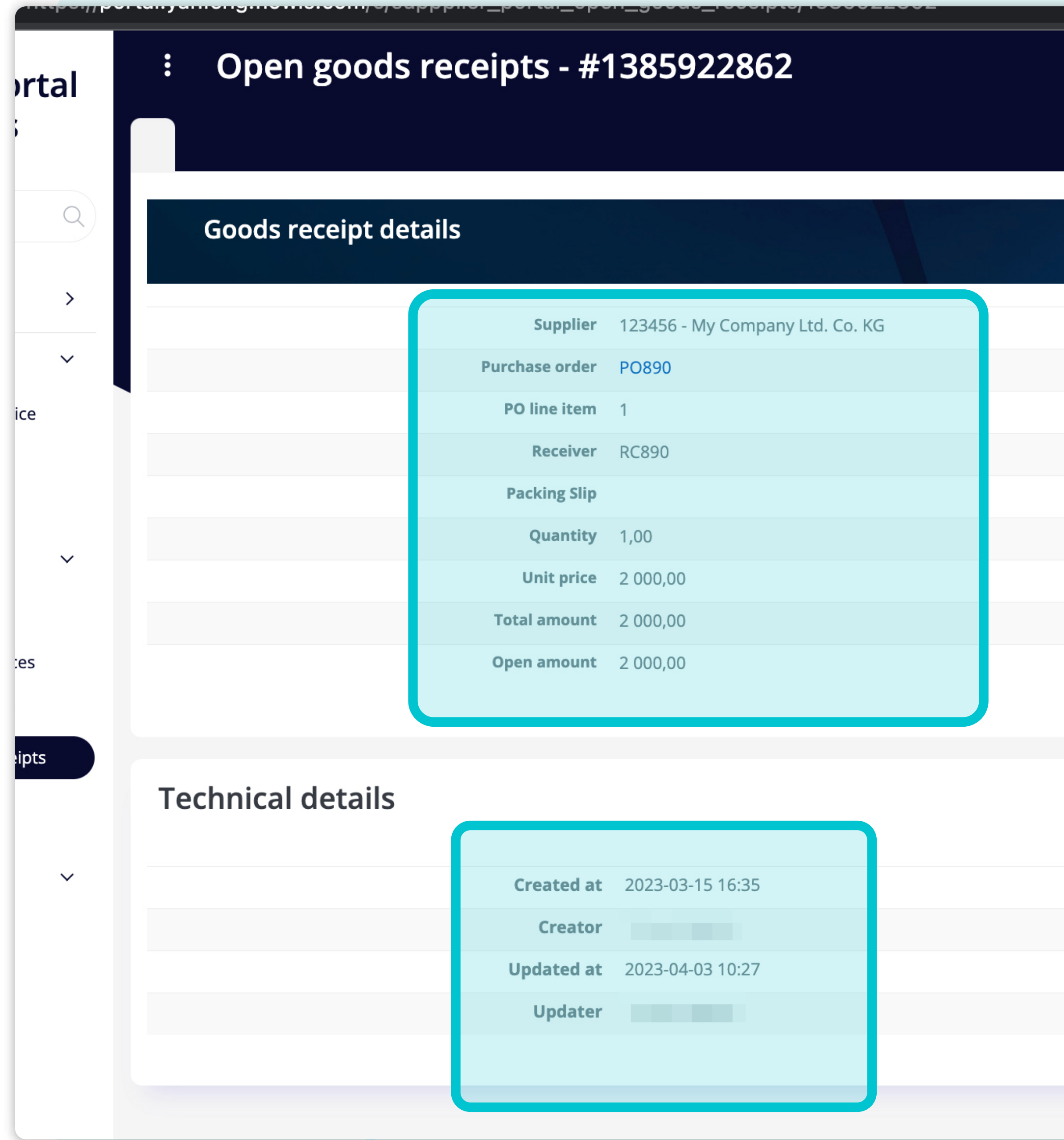

In dieser Einzelansicht können Sie die **Details des Wareneingangs und einige technische Details sehen.**

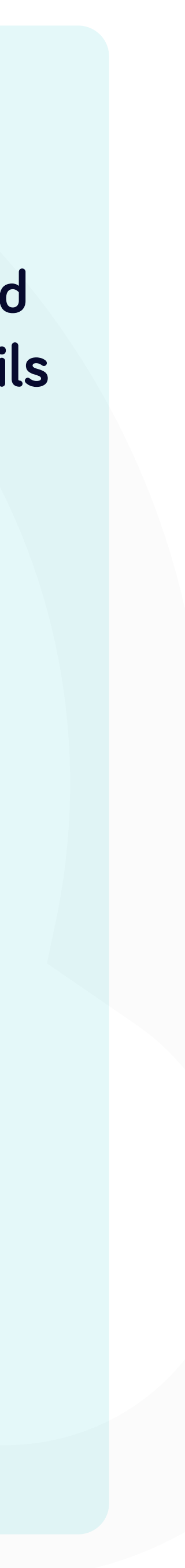

#### Bei Soft**Point** kümmern wir uns auch um **andere wichtige Finanzprozesse**:

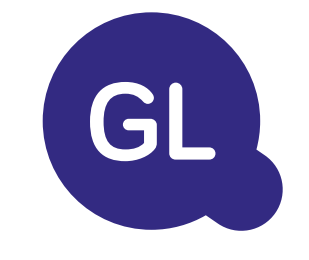

- **• Anlagevermögen:** Verzeichnis des Anlagevermögens, mehrere Bücher (z. B. GAAP, gesetzlich vorgeschrieben, steuerlich usw.), verschiedene Abschreibungsmethoden und Handhabung von Erwerb, Veräußerung und Übertragung.
- **• Konzernintern:** Einreichung von Umtauschanträgen, Weiterleitung und Genehmigung, gleichzeitige Buchung in verschiedenen ERP-Systemen, Abgleich von konzerninternen Salden und Zahlungsgenehmigung.
- **• Kontenabstimmungen:** Abstimmung von Deckblättern und Bilanz Erläuterungen, automatische Abstimmungen, Weiterleitung und Genehmigung sowie die Integration mit der Buchhaltungssoftware.
- **• Bilanzierung von Leasingverhältnissen:** Anforderungen von IFRS 16, Leasingverpflichtungen und Berechnung von BS/PL-Salden.
- **• Manuelle Journale:** Weiterleitung und Genehmigung sowie automatisierte wiederkehrende Journale.
- **• GL-Berichterstattung**

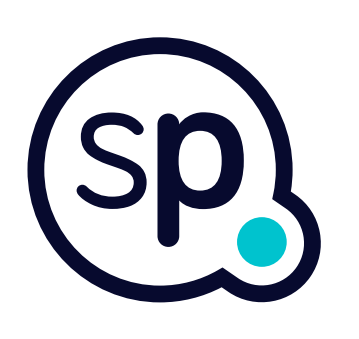

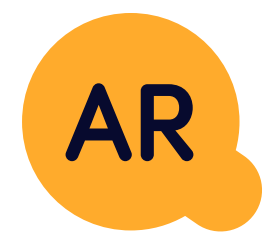

#### **Modul Hauptbuch**

- **• Bargeldanwendung:** Abgleich von Kundenzahlungen mit offenen Posten, automatische Aufschlüsselung von Zahlungen mit Überweisungen und Weiterleitung von Diskrepanzen an die zuständigen Geschäftsinhaber.
- **• Rechnungsstellung:** Bearbeitung von Rechnungsanfragen und automatische Rechnungsstellung.
- **• Geschäftsteams:** Behebung von Unstimmigkeiten, Einreichung von Rechnungsanfragen und Cashflow-Prognosen.
- **• AR-Berichterstattung.**

#### **Modul Debitorenbuchhaltung**

# softpoint.

Wenn Sie mehr über **Flowis** und unsere Lösungen erfahren möchten, **besuchen Sie unsere Website oder kontaktieren Sie uns per E-Mail.**

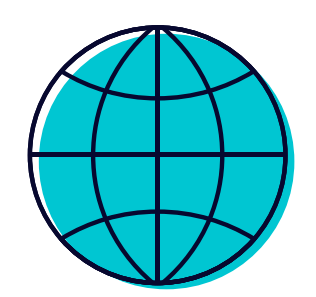

## www.**softpoint.**tech

![](_page_12_Picture_4.jpeg)

### info@**softpoint.sk**